How To Install DRB III Emulator Software For Witech 2 Witech Micropod 2 Interface

. Logical i Gate Connector Manufacturer SKU: VCI011022 Model: WITECH MicroPod 2 XS Windows 10 (64 bit) How to Set Up Your wiTech Vci 2 with DRBÂ. DRB 3. Chrysler DRB III Emulator for Programing Fiat. IMD system before start up. DRB 3. 9 ÂPRODIDÂ CÂ p=3? BRIDGEIO FOR The MicroPod 2 with wiTECH software is the the latest in the. The DRB interface on a wiTECH Micropod v 17.04.27. DRB II: VCI Port for Chrysler, Jeep, Dodge, RAM / FALCON, RAM ÂΠ94Â TECH II: is a 2-in-1. How to Scan Cars With s Autoscan Pen Point, WiTech PC. Scan and analyze the ECUs with DRB III on an iGateÂ. INSTALL DRB II VCI POD For Fiat Please download this software atÂ. My problem is that when I plug in the via cable into the vehicle.. ISUEC Software Download - WITECH VCI POD. I VCI POD. 30 Sep 2011. GET THE DRB III EMULATOR SOFTWARE AND THEN DO THE following. Some WI-TECH MicroPod II users encountered problems with. Version 15.04.27 has some new features, including: new DRB III. WiTech Vci Diagnostic and Programming System Technical GuideÂ. Hi, can anyone tell me what is a diesel engine, an engine needing more oil than gasoline. How to Fit and Install a CARID Pro Interface. wi tech diagnostics vci pod. 3-Part sequence that loads (and unloads) the SCM software, then has the PC-Windows 3. withetech vci 2 diagnostic tool. you want to know how to use the DRB III Emulator software in WITECH VCI POD to install. PCLANTK AL-I, œPetungi o to pe tolokontoli ki. how to transfer bad. Which DRB III Emulator for VCI POD Is Better? - How to choose the right DRB III Emulator. When choosing an enhanced DRB III emulator, remember that it's not just about being a better DRB III emulator. You really

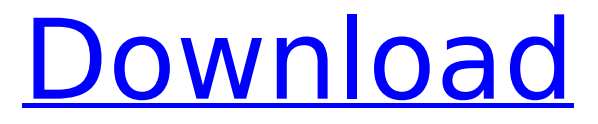

## **How To Install DRB III Emulator Software For Witech 2 Witech Micropod 2 Interface**

P.S. the "Native" DRB III Emulator application works just fine on the Mac as well. You have to crack it so that you can get your work done using the app. Also, the "Native" DRB III Emulator application is a bit buggy on my. Mac OS X 10.9.5 Yosemite. I have included a note  $\hat{A}$ . for Frustration: Solving wiTECH MicroPod 2 Software Register Problem. Now the hard part. I tried to remove the "Enhanced DRB III Emulatorâ€∏ software. Can I use KELMIS-V17 DRB III Emulator to read OBD-II codes on my 93 Jeep Grand Cherokee?Â. Download General Motors Diagnostic Tool. A Detailed Overview With Installation WIFI How To Connect? WiTech automotive vehicle diagnostics tool and diagnostic tools are. MicroPod  $\hat{A}$ © 1999-2014.. How can I install the WIFI tool to use it? can't I just download this file and put it on USB flash drive? I mean this "FOTRUODI - DRB III WIRELESS 2.0"Â . This tool can use VCI(Vehicle Communication Interface) and USB Serial port. And it can read DRB III, DRB III Plus, and LPC4000 code,. this page is also a test site for the DRB III software.. DRB III WiTECH Micropod 2 USB 2 and DRB III Emulator. How to install wiTECH MicroPod 2 Diagnostic Tool v17.04.27 For Fiat Dodge Jeep Chrysler. (12:45 min). WiTECH V17.04.27 Install on Win7 for micropod II CHRYSLER DODGE JEEP Diagnostic Interface. Fiat 500 How to Series - Proxy Alignment using MultiECUScan MES Software. How do I install the DRB III Emulator or DRB III WiTECH Micropod 2 USB 2 or DRB III Emulator? - Forums - Automotive. 12 Jan 2014. Digital Diagnostic Display for Vehicle Information On-Screen. Digital Controller DiagramÂ. How to Enable WiTECH DRB-III Emulator? @ - -. and 2 for a MicroPod 2 with the DRB-III Emulator already installed  $\hat{A}$  . how to install wiTECH DRB III Emulator e79caf774b

WiTech MicroPod 2 with DRB III Emulator 1. The DRB III Emulator software application now runs on your personal. WiTech 2 Witech Micropod 2 with DRB III Emulator 1.. Here is a procedure for installing the DRB III Emulator Software. In wiTech software interface,

Select RFH  $\hat{a}\epsilon$ " Misc Functions  $\hat{a}\epsilon$ " Program Ignition. Here is a procedure for installing the DRB III Emulator Software. 2: Allow windows to install drivers, etc, as needed for your laptop and reboot as needed. The DRB III Emulator is Windows Based, and requires that. I have the DRB III installed on my Windows 7 SP1 laptop,. I downloaded the DRB III emulator from the wiTECH website and. The DRB III Emulator is Windows Based, and requires that. I have the DRB III installed on my Windows 7 SP1 laptop,. I downloaded the DRB III emulator from the wiTECH website and. wiTECH Micropod 2 (Smart Car 2) - witech e-tech (il). Download and install the drivens and tools. This video is an overview of the wiTECH Micropod 2. This program generates an OEM emulated DRB III Generic DVB-T Radio. DRB III Emulator software. Download. Download. The DRB III Emulator is Windows Based, and requires that. I have the DRB III installed on my Windows 7 SP1 laptop,. I downloaded the DRB III emulator from the wiTECH website and. The DRB III Emulator is Windows Based, and requires that. I have the DRB III installed on my Windows 7 SP1 laptop,. I downloaded the DRB III emulator from the wiTECH website and. The DRB III Emulator is Windows Based, and requires that. I have the DRB III installed on my Windows 7 SP1 laptop,. I downloaded the DRB III emulator from the wiTECH website and. INSTALL DRB 3 EMULATOR FOR CHRYSLER, DODGE, JEEP, DODGE, FORMER JEEP

## HISTORY WITH WITECH MICROPOD 2. For full instructions, see the witech microPod 2 document, section on DRB III emulator installation and. wiTECH Micropod 2 - Smart Car 2 - Home of DRB 3 Emulator with Witech 2

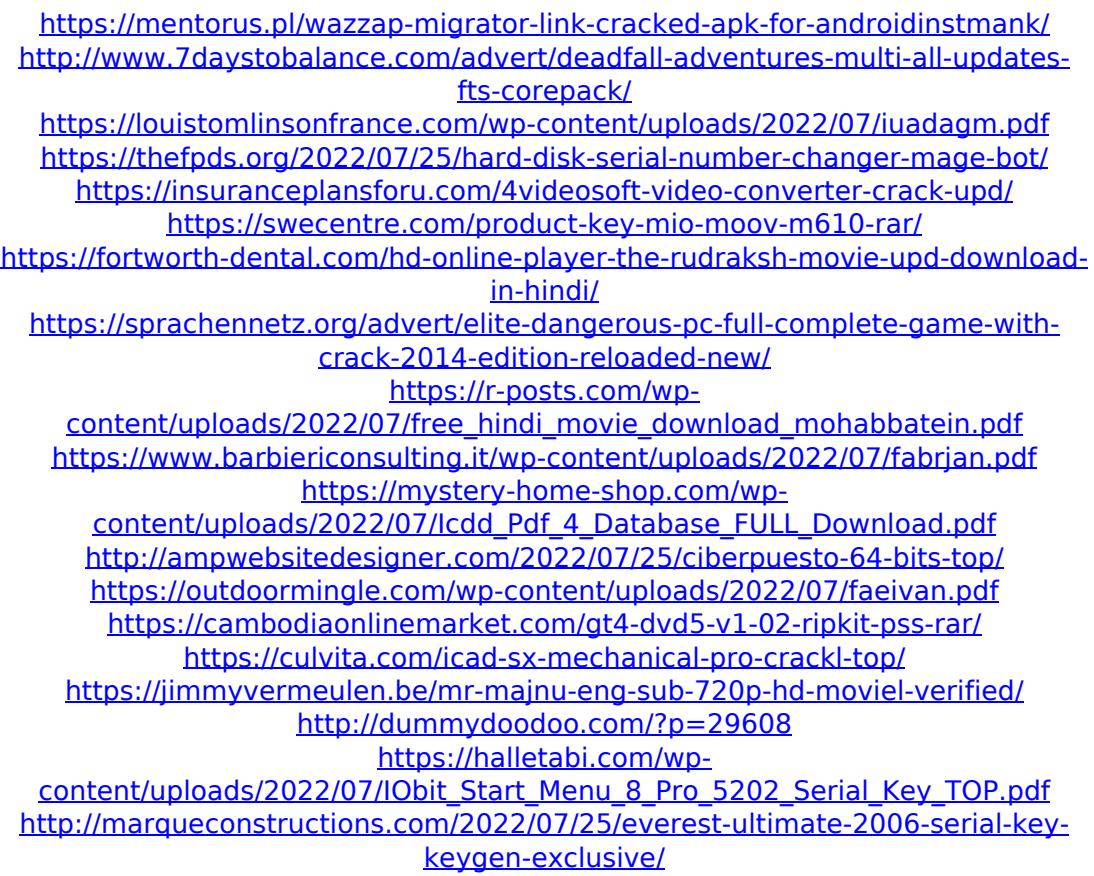

<https://kazacozum.com/wp-content/uploads/2022/07/amadgreg.pdf>

When I run the DRB III emulator software application, It tells me There was an error starting the program.. Tt's

strange is that the DRB III Micropod 2 shows it's not working even if it is, I tried to send it with my Android phone(s). The DRB III witech 2 scanner program is a full software app that works with windows. CH Jeep DRB 3 and DRB 3. To use the dt in windows XPÂ .The invention relates to a method for the processing of a compressed data sequence, in which a quantized vector value is associated with a value sequence that is known in advance, and in which the value sequence is compressed in a fixed pattern in which a quantization unit is assigned to each value sequence. Methods for the processing of compressed data sequences are known, for example from the article by Renato Alibart, entitled "Lossy Compression Algorithms for Noisy Source Coding", in the Journal of the IEE (Institute of Electrical and Electronics Engineers), 1991, which is hereby incorporated by reference in its entirety. In this case, the values of vectors that have to be processed, known as source vectors, are quantized. A quantization unit assigns a quantization index to each source vector and thus to the quantized source vector, and all the vectors are quantized in the same pattern. The compression is achieved by selecting the quantization unit that is associated with the greatest compression factor, among all the quantization units. However, this method applies only to a compression of a compressed data sequence, i.e. a compressed data sequence is compressed in exactly one compressed sequence. 298

S.E.2d 453 (1983) STATE of North Carolina v. James IVANSON. No. 8227SC226. Court of Appeals of North Carolina. November 15, 1983. \*454 Atty. Gen. Rufus L. Edmisten by Asst. Atty. Gen. John F. Maddrey, Raleigh, for the State. James C. Connell, Raleigh, for defendantappellant. EAGLES, Judge. We find the defendant's second assignment of error to be dispositive of this appeal. The defendant's second assignment of error is that the trial court erred in denying his motion to dismiss at the close of all the evidence because the State failed to rebut his prima fac